## 二、系统登录 SIGN IN

西湖大學

- 打开网站open the website: https://share.westlake.edu.cn/
- 使用统一身份认证登陆系统 sign in with the username and password of university portal

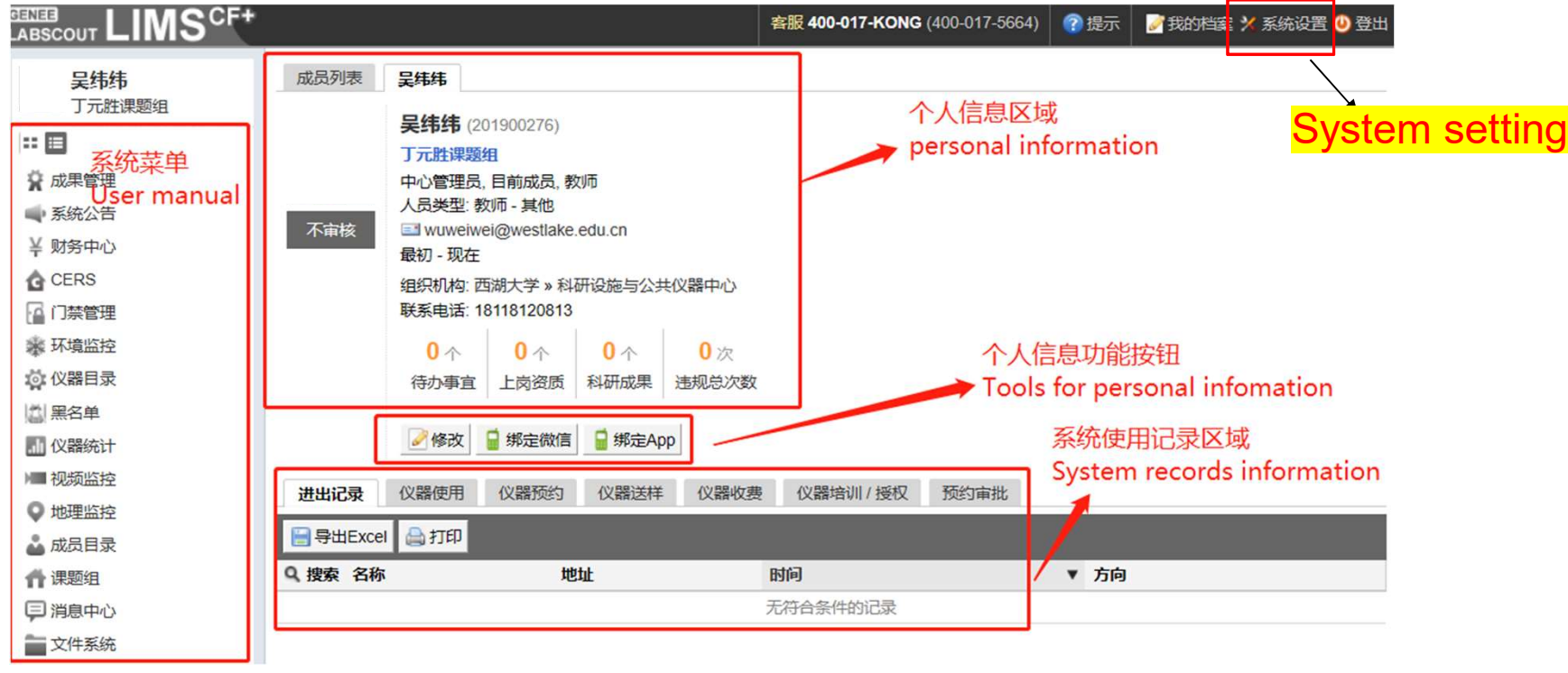

## 三、系统设置 SYSTEM SETTING

西湖大學

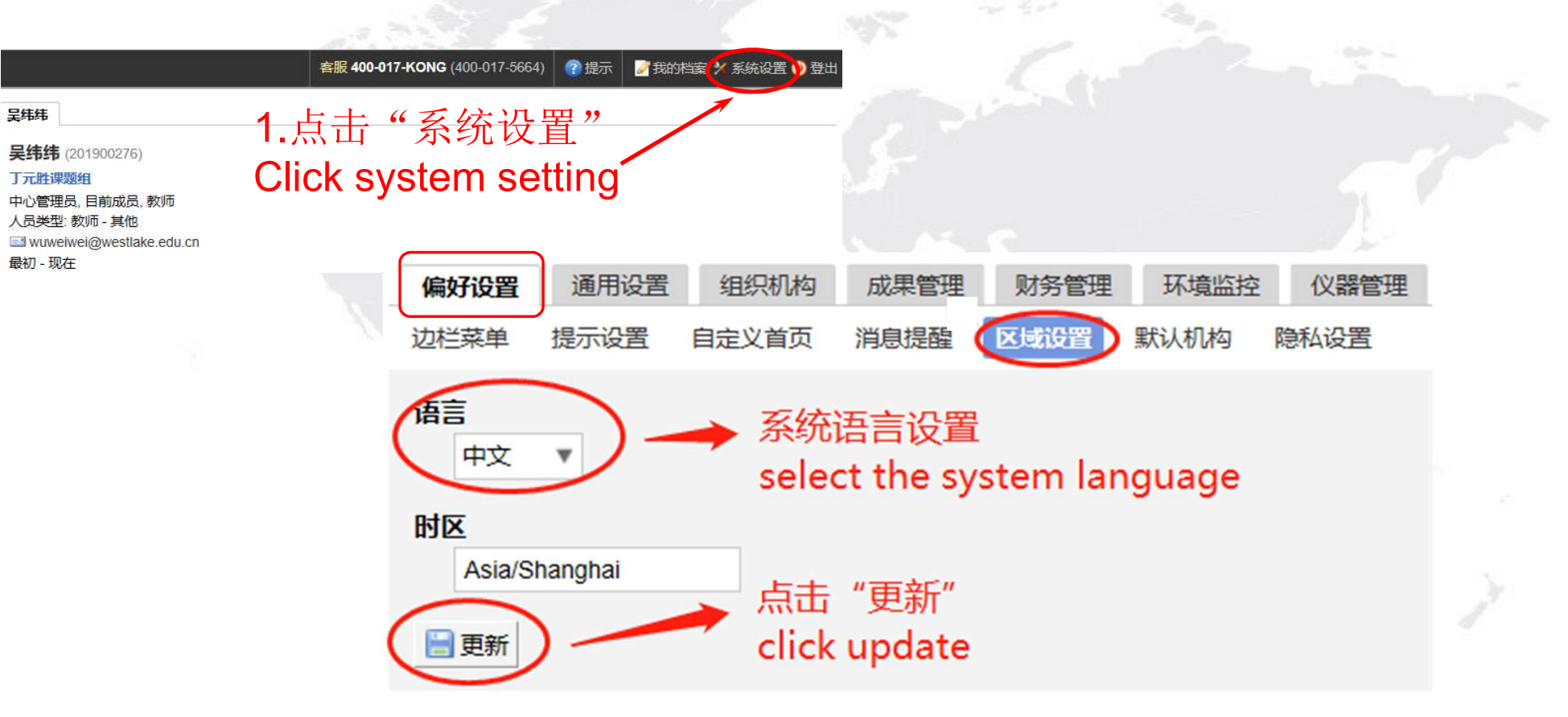